# **Sluz-Passwort ändern bzw. zurücksetzen sowie Sluz-Konto entsperren**

### **Hinweise zur Passwortwahl**

Für das Sluz-Passwort gelten die folgenden Passwortrichtlinien:

- Das Passwort muss mindestens 8 Zeichen lang sein;
- aus den vier Kategorien Grossbuchstaben, Kleinbuchstaben, Ziffern und Sonderzeichen müssen mindestens deren 3 verwendet werden;
- es dürfen keine Benutzernamen-Bestandteile verwendet werden;

## **Passwort ändern**

Eine Passwortänderung ist jederzeit möglich:

- über den Link "Passwort ändern" auf der Kanti-Homepage unter "Quicklinks intern" (vgl. Screenshot rechts): https://sso.sluz.ch/adfs/portal/updatepassword
- über den Link "Passwort ändern" auf der Microsoft-365-Loginseite (vgl. Screenshot rechts unten): https://login.microsoftonline.com
- Lehrpersonen müssen das Passwort nach 90 Tagen ändern, wozu diese durch ein entsprechendes Mail ("Passwortwecker") aufgefordert werden, worin ein entsprechender Link zum Ändern des Passworts aufgeführt ist.

#### **Passwort-Registrierung**

Nach einer einmaligen Passwort-Registrierung – unter Angabe der Handynummer – kann das Sluz-Passwort zurückgesetzt oder das Sluz-Konto entsperrt werden:

- über den Link "Passwort-/Handy-Registrierung" auf der Kanti-Homepage unter "Quicklinks intern (vgl. Screenshot rechts oben): https://pwdregister.sso.sluz.ch
- über den Link "Passwortregistrierung" auf der Microsoft -365-Loginseite (vgl. Screenshot rechts): https://login.microsoftonline.com

#### **Passwort zurücksetzen oder Konto entsperren**

Die Passwort-Zurücksetzung setzt man dann in Gang, wenn man das Passwort vergessen hat oder wenn das Sluz-Konto gesperrt wurde, und zwar wie folgt:

- über den Link "Passwort zurücksetzen" auf der Kanti-Homepage unter "Quicklinks intern (vgl. Screenshot ganz oben rechts): https://pwdreset.sso.sluz.ch
- über den Link "Passwort zurücksetzen" auf der Microsoft -365-Loginseite (vgl. Screenshot in der Mitte): https://login.microsoftonline.com

Die Anmeldung erfolgt via Benutzername (bei SuS mit "vorname\_nachname@sluz.ch", bei LP mit "vorname.nachname@sluz.ch") und die Authentifizierung via Sicherheitscode, welchen man via SMS erhält (vgl. Screenshot rechts).

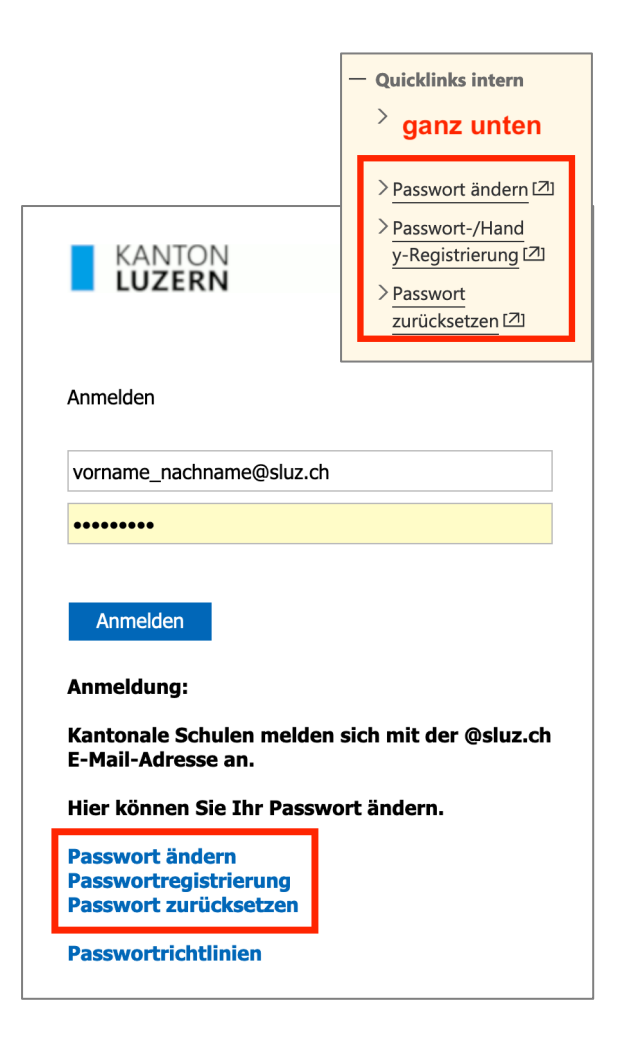

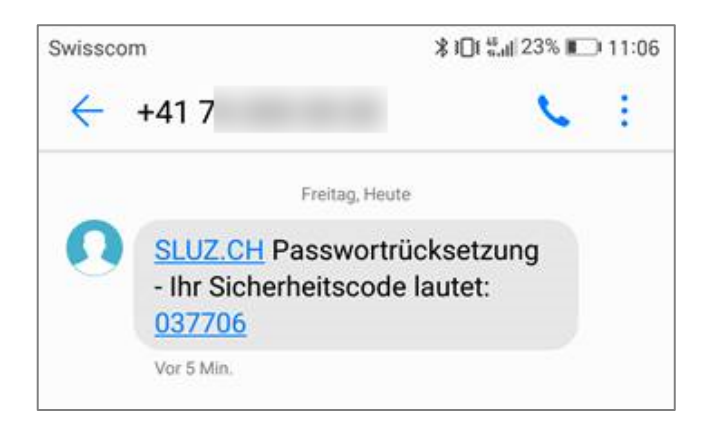